# 思科SIP IP电话的拨号音设置

### 目录

简介 先决条件 要求 使用的组件 背景信息 配置 验证与故障排除

## 简介

本文档介绍在思科统一通信管理器(CUCM)上注册的思科会话初始协议(SIP)IP电话的拨号音设置行 为。

供稿: Ebrahim Riyaz Abdul Nazir和Divjot Nanda, Cisco TAC工程师。

## 先决条件

### 要求

Cisco 建议您了解以下主题:

- CUCM版本11.5及更高版本
- SIP电话固件11.5及更高版本。

### 使用的组件

本文档中的信息基于以下软件和硬件版本:

- $•$  思科CUCM 11.5
- 带固件的思科8841 SIP IP电话11.5

注意:没有11.5固件的SIP电话将没有为此功能进行的代码更改。

本文档中的信息是使用特定实验环境中的设备创建的。本文档中使用的所有设备都具有默认配置。 如果您使用的是真实网络,请确保您已经了解所有命令的潜在影响。

## 背景信息

SIP电话根据其拨号方案播放拨号音,该拨号方案不采用现有的CUCM拨号音服务参数 — Always Use Dial Tone Setting。但是,在瘦呼叫控制协议(SCCP)的情况下,电话始终根据此服务参数播放 拨号音。

此功能将功能添加到SIP电话,使SIP终端能够根据服务参数设置播放拨号音。

固件版本为11.5及更高版本的SIP电话支持此功能。此功能在SIP电话的TFTP配置文件中添加了 <dialToneSetting>标记。向电话显示此标记时,用于向电话用户播放CUCM配置的拨号音。

#### 功能概述

1.始终使用拨号音设置服务参数用于指示终端播放内部/外部或默认拨号音。

2.拨号音的解释

我。 默认:外部拨号音可能与内部拨号音不同。

二。 内部:始终在内部拨号音中播放,即使是发往OffNet的呼叫也是如此(内部和外部拨号音之间 没有区别)。

三、**外部**:始终播放外部拨号音,即使是发往OnNet的呼叫(不区分内部和外部拨号音)。

3.有无SIP拨号规则的预期SIP电话行为显示为:

#### 具有SIP拨号规则的电话

#### 服务参数配置 摘机拨号音 外部可路由

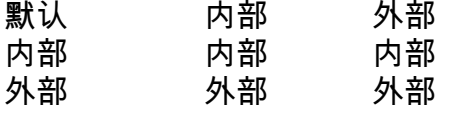

#### 没有SIP拨号规则的电话

#### 服务参数配置 摘机拨号音 外部可路由

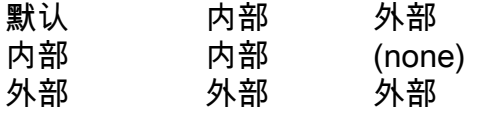

4.要更改服务参数,请导航至Always Use Dial Tone Setting > System > Service Parameters > Service > CallManager ,这样CUCM就可以重建SIP电话TFTP配置文件。用户重置SIP电话以使更 改生效(更改此服务参数值时弹出窗口指示更改)。

注意:1. SIP电话需要重置,才能使更改生效。 2. SCCP电话,进行更改,无需重置。

4.重置后,SIP电话的TFTP文件具有<**dialToneSetting>**标记,其值设置为1-3。

<dialToneSetting>1</dialToneSetting>或 <dialToneSetting>2</dialToneSetting>或 <dialToneSetting>3</dialToneSetting>

#### 解释

1:默认, 2:始终在拨号音内播放, 3:始终在外部拨号音中播放

### 配置

导航至System > Service Parameter > Service > CallManager > Always Use dial tone Setting, 然 后选择预先设置的拨号音类型。

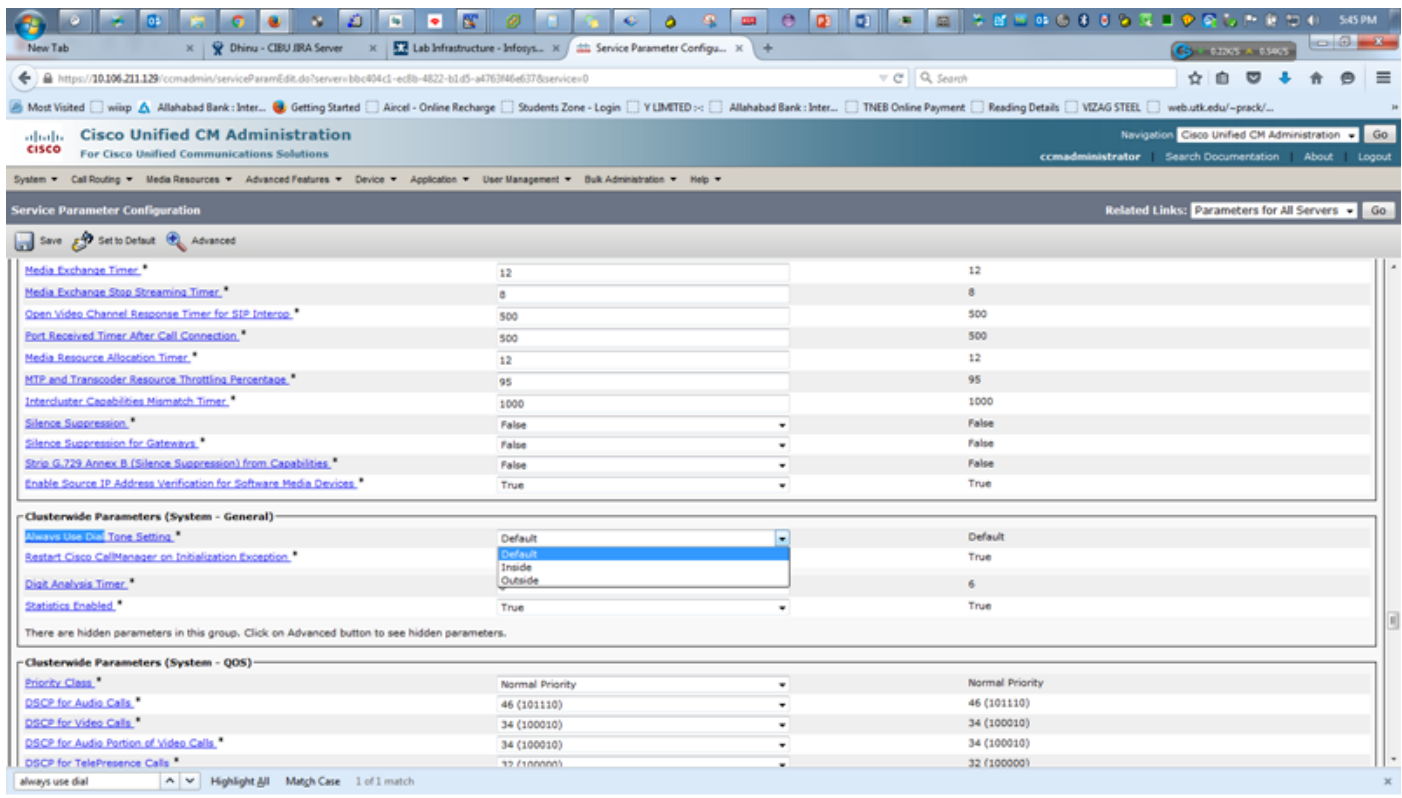

### 在更改拨号音设置时,您会收到一条警报消息,其中提到需要重置SIP电话以使配置生效。

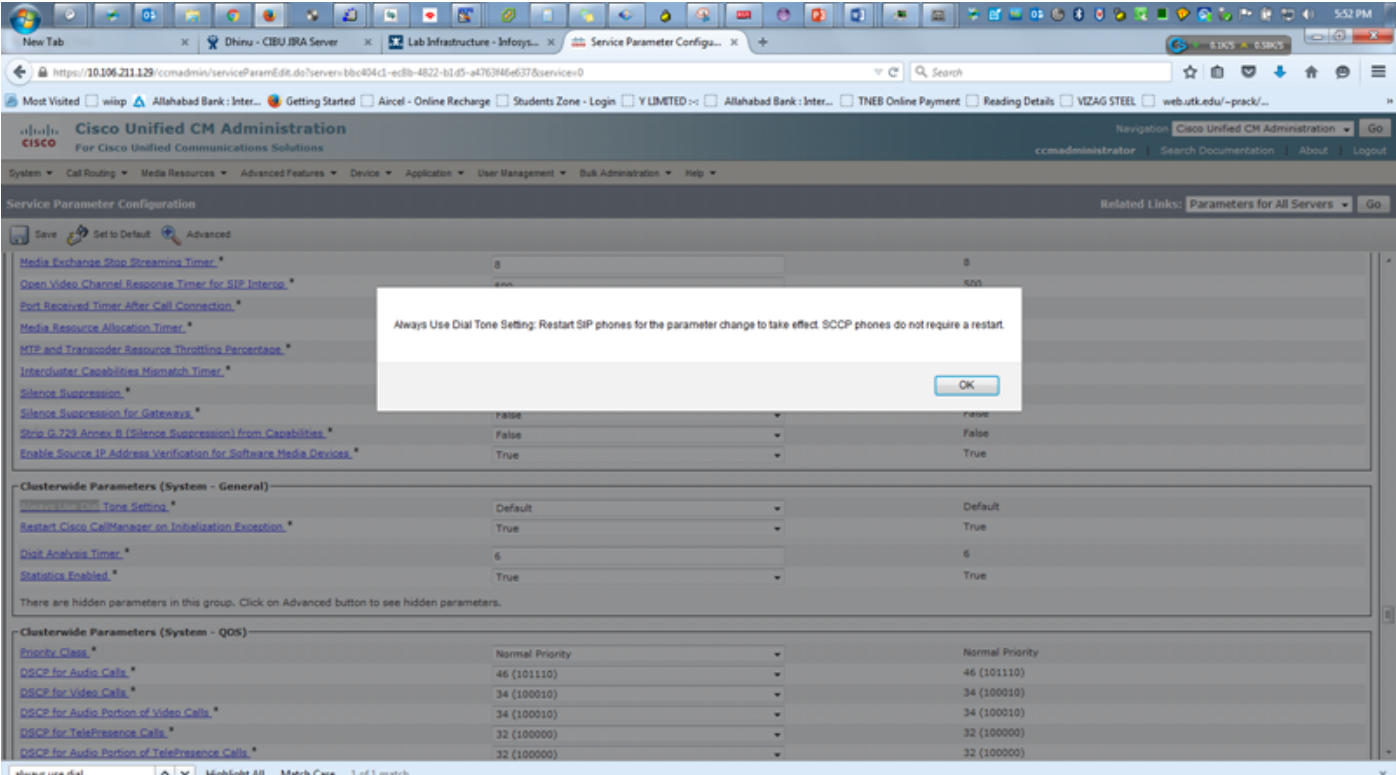

### 验证与故障排除

1.要验证或排除SIP电话中的任何拨号音问题,请在SIP电话TFTP配置文件**中检**查 <dialtonesetting>标记值。

2.如果<dialtonesting>标记在CUCM版本11.5及更高版本的TFTP配置文件中不存在,请检查并将 SIP电话固件版本升级到11.5或更高版本。

**例如·** 

#### A. 向CUCM 10.5注册的8841 SIP电话的配置文件不包含拨号音设置参数:

<secureServicesURL>[https://10.106.110.12:8443/ccmcip/getservicesmenu.jsp>](https://10.106.110.12:8443/ccmcip/getservicesmenu.jsp</secureServicesURL) [<dscpForSCCPPhoneConfig>96</dscpForSCCPPhoneConfig>](https://10.106.110.12:8443/ccmcip/getservicesmenu.jsp</secureServicesURL) [<dscpForSCCPPhoneServices>0</dscpForSCCPPhoneServices> <dscpForCm2Dvce>96</dscpForCm2Dvce>](https://10.106.110.12:8443/ccmcip/getservicesmenu.jsp</secureServicesURL) [<transportLayerProtocol>3</transportLayerProtocol> <dndCallAlert>5</dndCallAlert>](https://10.106.110.12:8443/ccmcip/getservicesmenu.jsp</secureServicesURL) [<phonePersonalization>0</phonePersonalization> <rollover>0</rollover>](https://10.106.110.12:8443/ccmcip/getservicesmenu.jsp</secureServicesURL) [<singleButtonBarge>0</singleButtonBarge> <joinAcrossLines>0</joinAcrossLines>](https://10.106.110.12:8443/ccmcip/getservicesmenu.jsp</secureServicesURL) B. CUCM 11.5的8841 SIP电话的配置文件包含有关拨号音设置的信息,其值为(1、2或3)。 [<secureServicesURL>https://RZCUCM11:8443/ccmcip/getservicesmenu.jsp</secureServicesURL>](https://10.106.110.12:8443/ccmcip/getservicesmenu.jsp</secureServicesURL)

[<dscpForSCCPPhoneConfig>96</dscpForSCCPPhoneConfig>](https://10.106.110.12:8443/ccmcip/getservicesmenu.jsp</secureServicesURL)

[<dscpForSCCPPhoneServices>0</dscpForSCCPPhoneServices>](https://10.106.110.12:8443/ccmcip/getservicesmenu.jsp</secureServicesURL)

[<dscpForCm2Dvce>96</dscpForCm2Dvce>](https://10.106.110.12:8443/ccmcip/getservicesmenu.jsp</secureServicesURL)

[<transportLayerProtocol>4</transportLayerProtocol>](https://10.106.110.12:8443/ccmcip/getservicesmenu.jsp</secureServicesURL)

[<dndCallAlert>5</dndCallAlert>](https://10.106.110.12:8443/ccmcip/getservicesmenu.jsp</secureServicesURL)

[<phonePersonalization>0</phonePersonalization>](https://10.106.110.12:8443/ccmcip/getservicesmenu.jsp</secureServicesURL)

[<rollover>0</rollover>](https://10.106.110.12:8443/ccmcip/getservicesmenu.jsp</secureServicesURL) [<singleButtonBarge>0</singleButtonBarge>](https://10.106.110.12:8443/ccmcip/getservicesmenu.jsp</secureServicesURL) [<joinAcrossLines>0</joinAcrossLines>](https://10.106.110.12:8443/ccmcip/getservicesmenu.jsp</secureServicesURL)